# Import database

This is part of the [Basic Docs Project.](https://doc.tiki.org/Basic-Docs-Project) It [needs review](https://doc.tiki.org/needs-review), and [screenshots](https://doc.tiki.org/screenshot) need to be replaced by their English equivalents

There are two easy ways to proceed:

- 1. Through web interface (**Phpmyadmin**), o
- 2. Through command at a terminal screen (command mysql)

# A. Through web interface (**Phpmyadmin**)

Go to your Phpmyadmin installation.

 $\pmb{\times}$ 

.

Select your database name, from the drop down list on the left column in the previous screen.

 $\pmb{\times}$ 

You have to go to the phpmyadmin tab which says "**SQL**", (versions 2.6.x of Phpmyadmin, like the one in the [TikiLiveCD](http://tiki.org/TikiLiveCD), or tab "**Import**", included in version 2.8.x of Phpmyadmin, for instance).

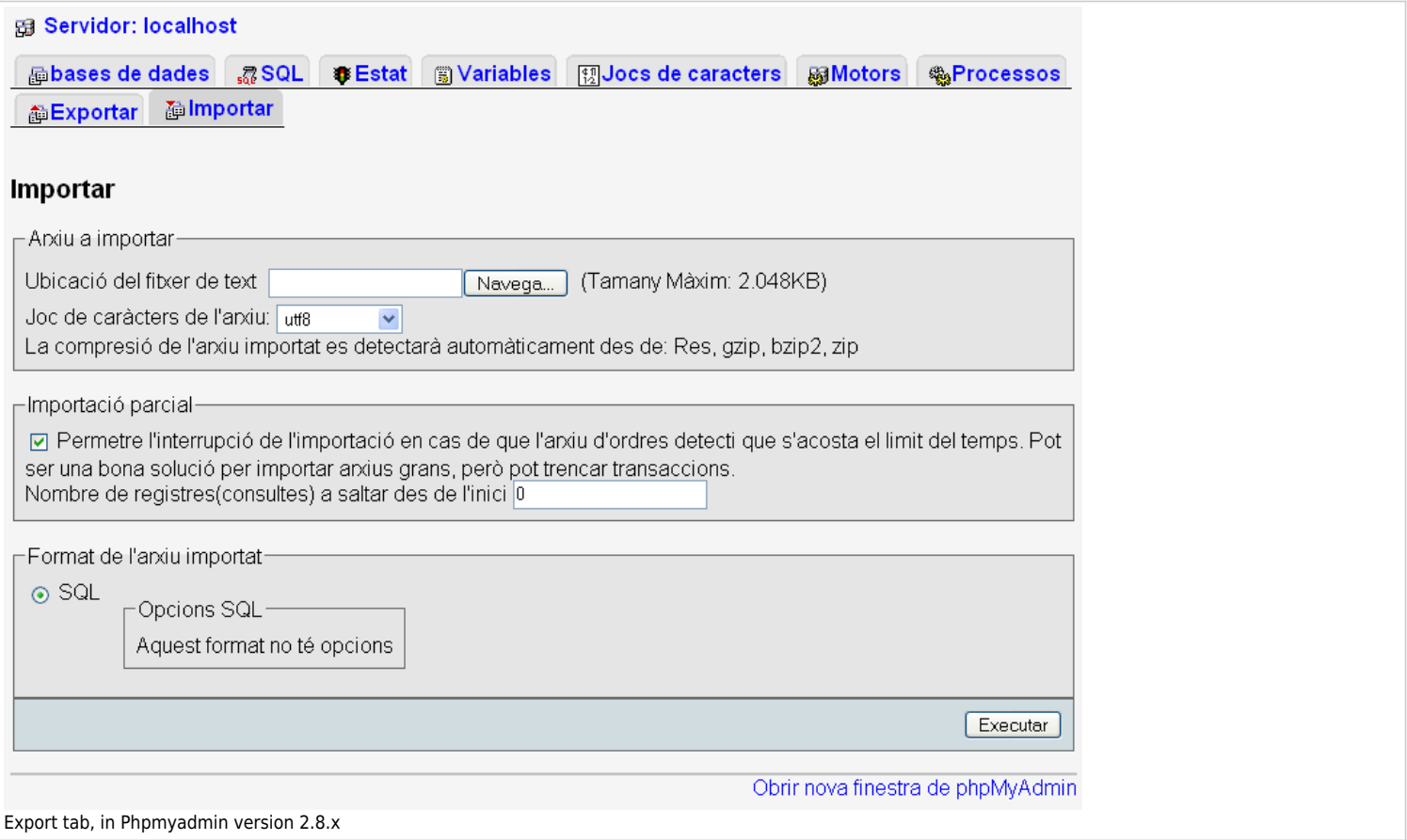

### B. Through command at a terminal screen (command mysql)

 $\pmb{\times}$ 

 $\pmb{\times}$ 

Write a command like

mysql -uuser -ppass tiki19 < tiki19\_backup\_yymmdd.sql

In your case, change in the example above:

- user for your username at the mysql server
- pass for the password for that username at the mysql server
- tiki19 for your database name, and
- yymmdd for the two digits of year, month and day, respectively, for instance, to have your backups easily sorted by name and date of creation also.

If you had exported your database without the option to delete the tables (**Drop tables**, from the [Backup](https://doc.tiki.org/Backup) instructions through Phpmyadmin) before attempting to restore them from the database backup, then you will have to empty the database tables first. (through phpmyadmin, for instance).

And in case that you have troubles with the character set used to import the database to mysql, you can specify the character set in which your sql database backup is encoded. In order to do so, you can add the parameter **- default-character-set=code** (and as code, you can set for instance utf8 or iso-8859-1)

As an example, in order to set the character set to utf8, you would have to write something like:

```
mysql -uuser -ppass --default-character-set=utf8 tiki19 < tiki19_backup_yymmdd.sql
```
## C. Using MySqlDumper or HeidiSql

Both tools can import a sql file. See there homepages for details and examples.

- <http://www.mysqldumper.net/>
- <http://www.heidisql.com/>
- [BigDump](http://www.ozerov.de/bigdump.php) (Staggered import of large and very large MySQL Dumps even through the web-servers with hard runtime limit and those in safe mode)
- [Adminer](http://www.adminer.org/) (formerly phpMinAdmin) is a full-featured MySQL management tool written in PHP. Conversely to phpMyAdmin, it consist of a single file ready to deploy to the target server.
- [Backup](https://doc.tiki.org/Backup)
- [Import-Export](https://doc.tiki.org/Import-Export)

#### Alias

[Restore Database](https://doc.tiki.org/Restore-Database)